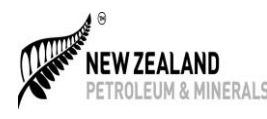

 **Introducing ERLs Online Letter**

Commencing the 1<sup>st</sup> of October 2017, Energy Resource Levy (ERL) Returns can now be submitted through our Online Permitting System (OPS).

ERL returns will no longer be sent to you for completion through the post or by email. You can print out an ERL Return form at the following link [\(https://www.nzpam.govt.nz/permits/minerals/fees-royalties/](https://www.nzpam.govt.nz/permits/minerals/fees-royalties/) ) and submit it to us through the post or by email.

To complete ERLs using OPS you will need to:

- Create a RealMe Logon
- Request to be a registered user of the Online Permitting System.

Once setup, you can go directly to the Online Permitting System [\(https://permits.nzpam.govt.nz/aca/\)](https://permits.nzpam.govt.nz/aca/) and submit your ERLs online.

If you are NOT already set up as a user of the Online Permitting System (OPS); please follow the instructions on the next page.

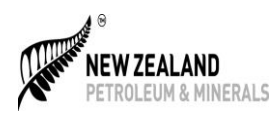

## **STEP 1**

You must fill out the registration by following the link [https://www.nzpam.govt.nz/permits/online-permitting](https://www.nzpam.govt.nz/permits/online-permitting-system/registration/)[system/registration/](https://www.nzpam.govt.nz/permits/online-permitting-system/registration/).

Once you have filled in this form we will send you a personalised email invitation to complete the Online Permitting System (OPS) registration process. This process may take several days during busy periods.

\* Please note that the email address that you are using should be a valid email address that is held against the relevant permit in the OPS system.

*Fig 1*

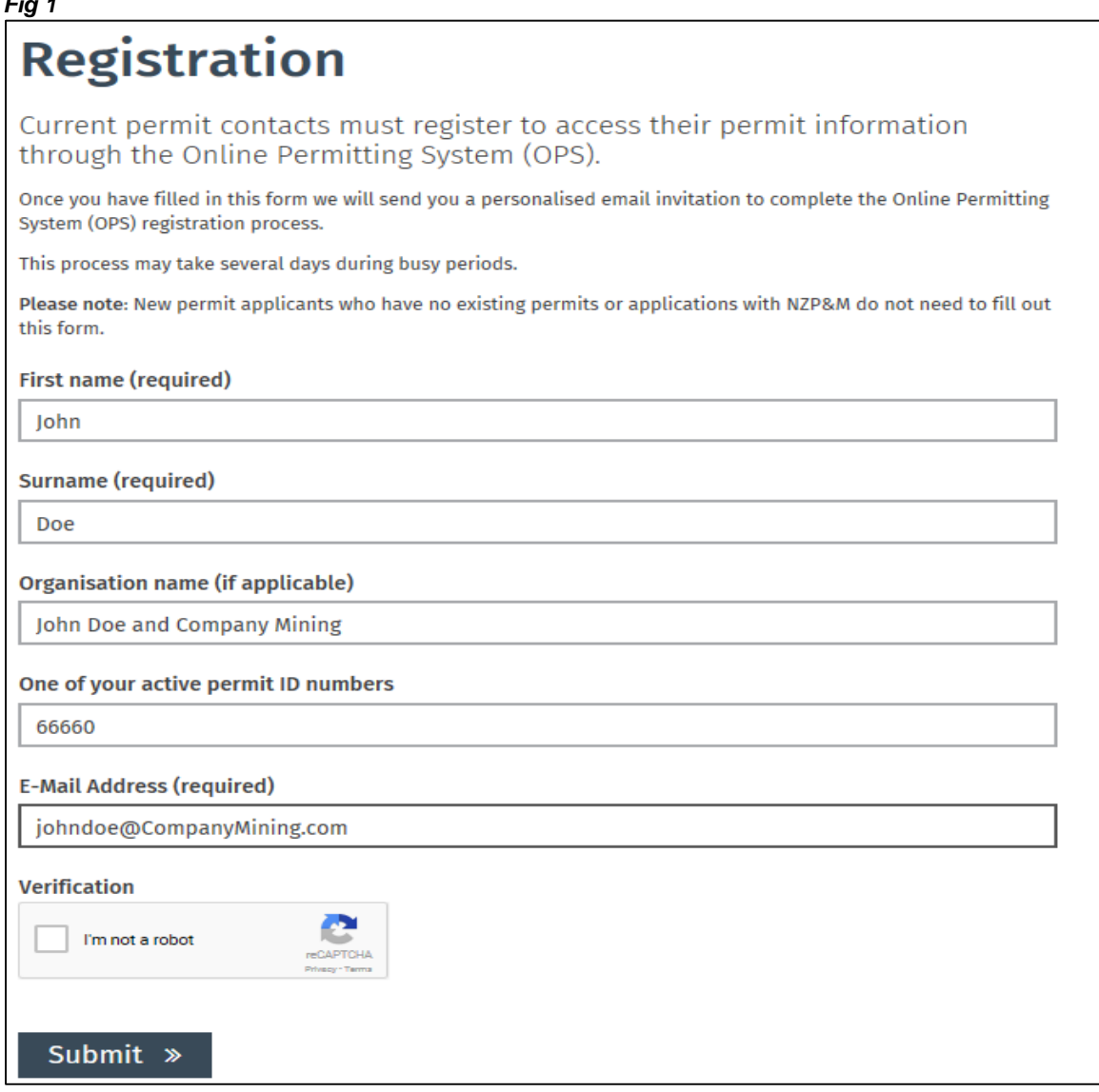

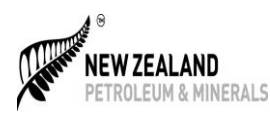

## **STEP 2**

You must set up a Real Me Account by following the lin[k https://permits.nzpam.govt.nz/aca/](https://permits.nzpam.govt.nz/aca/) . Please use the same email address for your Real Me account as one used in Step 1.

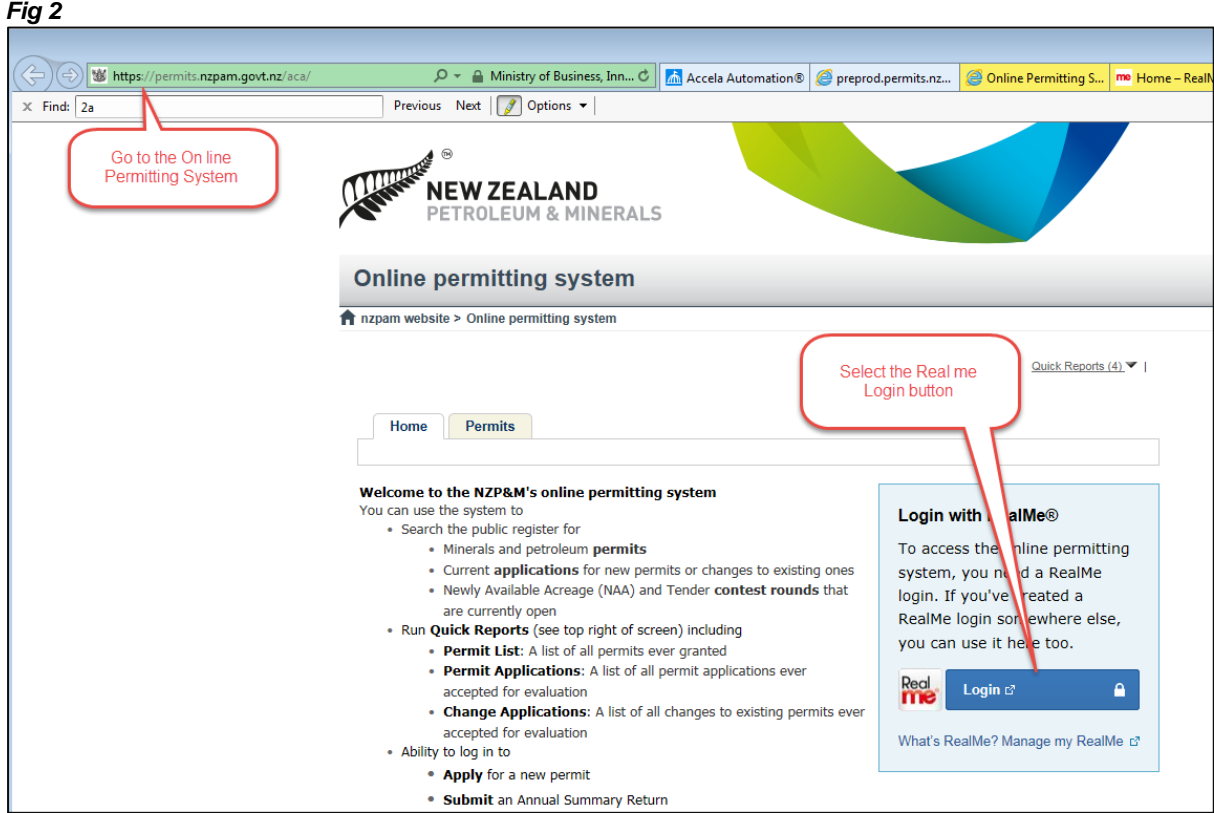

## *Fig 3***.**

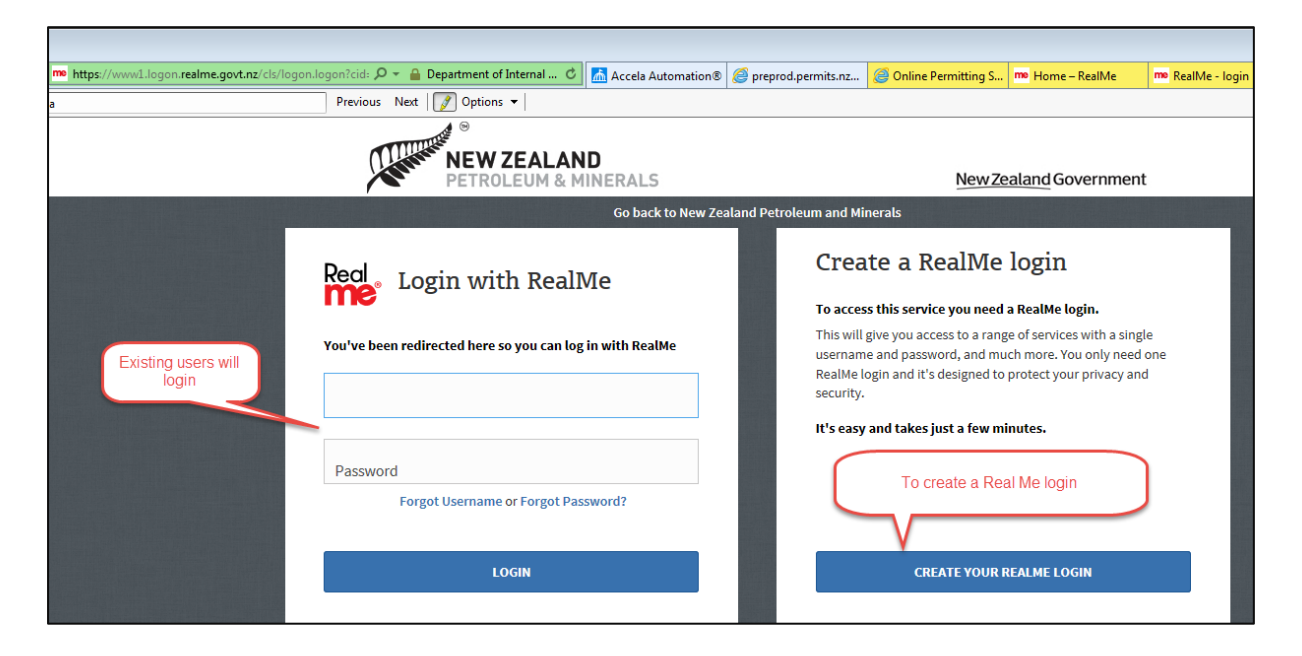

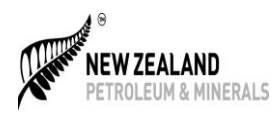

*Fig 4*

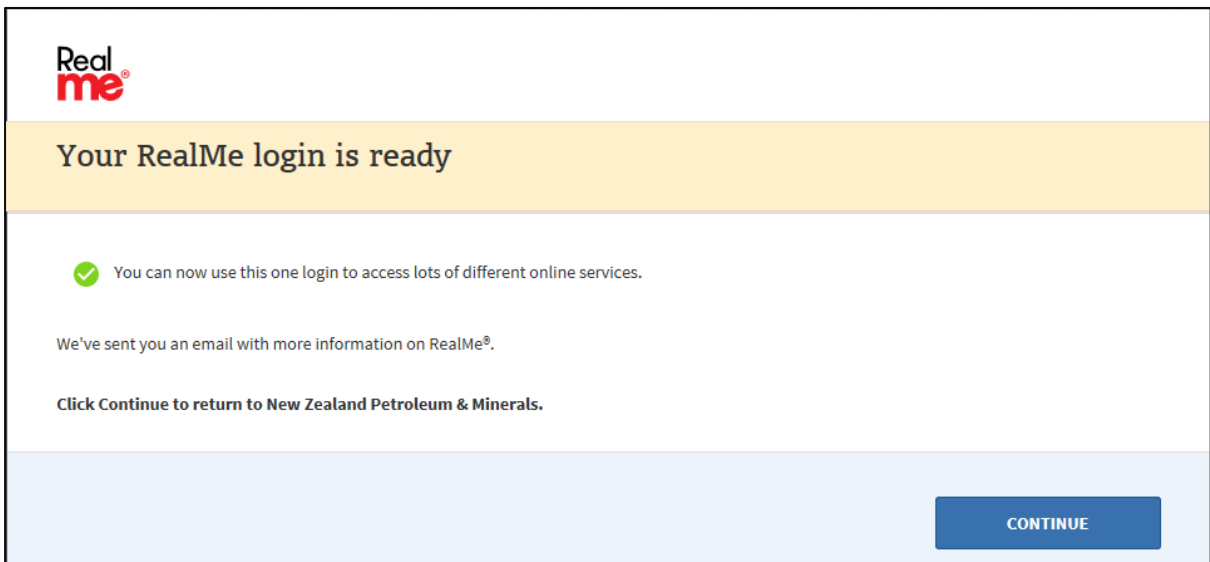

*Fig 5*

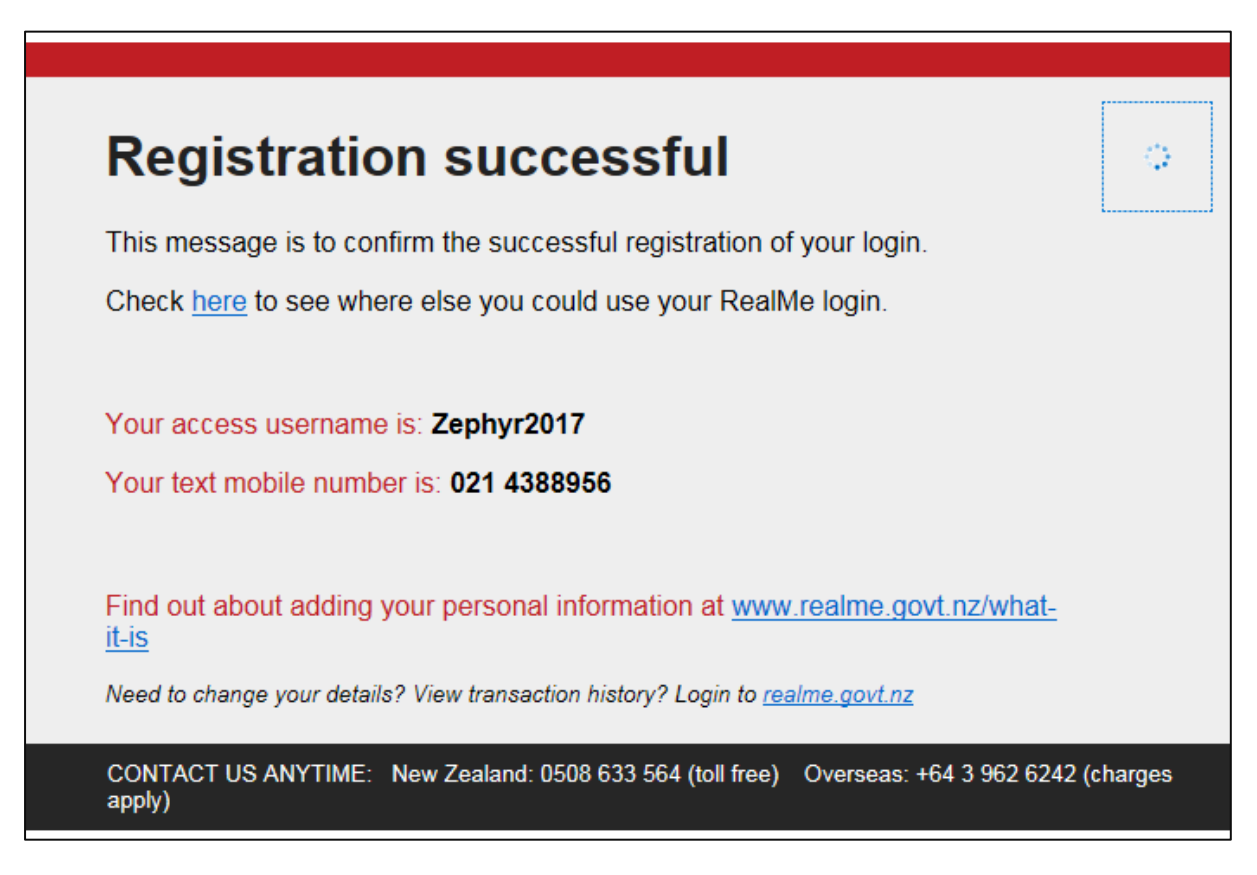

**2017**